Nous allons paramétrer une promotion spéciale à l'occasion de la Saint-Valentin. Nous allons accorder une réduction de 20 % sur les achats de parfums réalisés entre le 15 janvier et le 15 février.

## 1. CREER UN TARIF : CLIENT PRIVILEGE

- Activez le module **Ventes**.
- Cliquez sur le menu **Configuration** puis **Paramètres**.
- Affichez la zone **Tarif** et cliquez sur le lien ➔ **Listes de prix**
- La fenêtre affiche les listes de prix créée précédemment, dont la **liste de prix publique** qui est la liste par défaut.

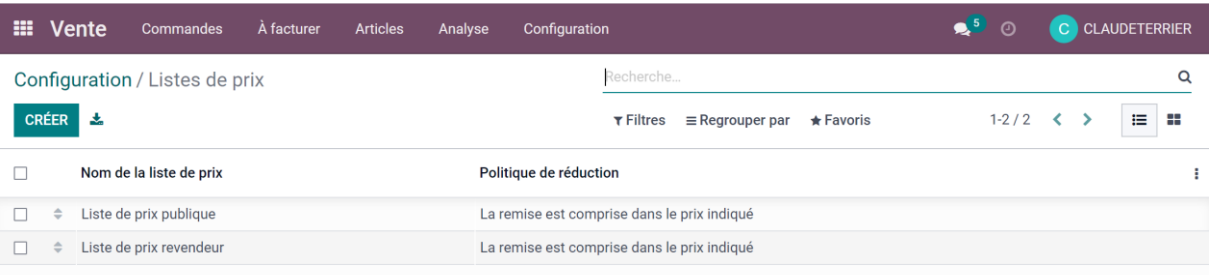

- Cliquez sur le bouton **CREER**
- Saisissez le nom de la liste de prix

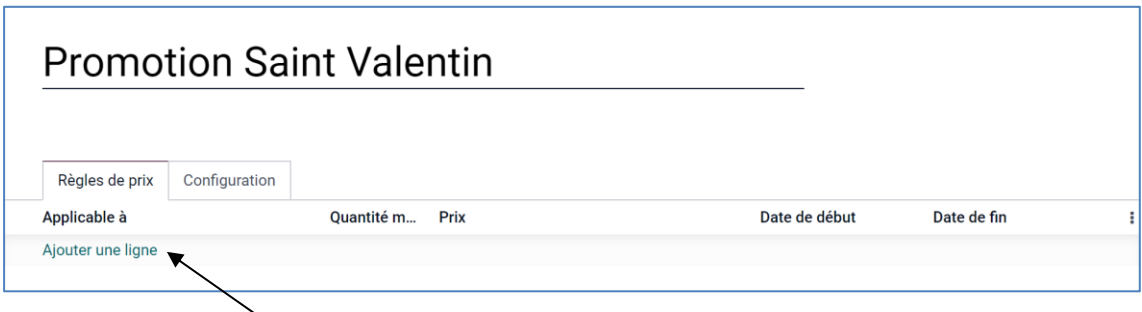

- Cliquez sur le bouton **Ajouter une ligne**.
- Paramétrez la remise de la façon suivante :

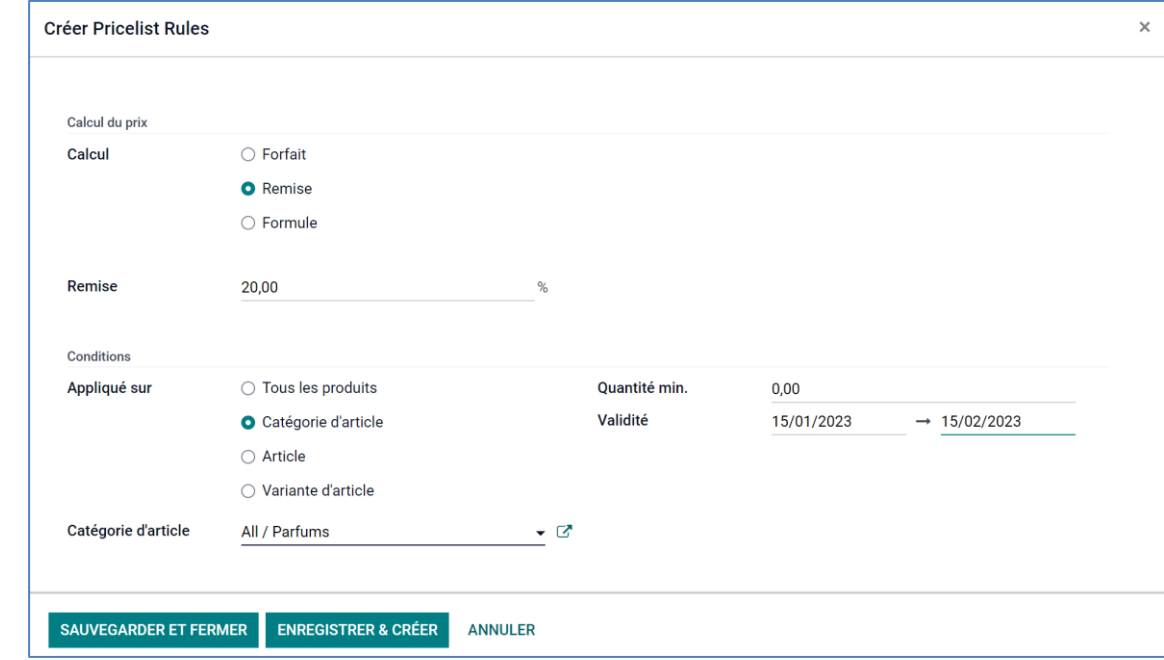

- Cliquez sur le bouton **SAUVEGARDER ET FERMER**.
- Cliquez sur le bouton **SAUVER**.

## **Fiche-outil n° 3-03 Créer une remise de prix limitée dans le temps** de cterrier

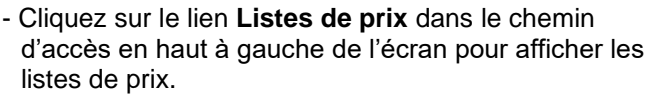

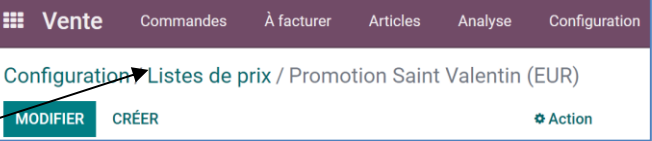

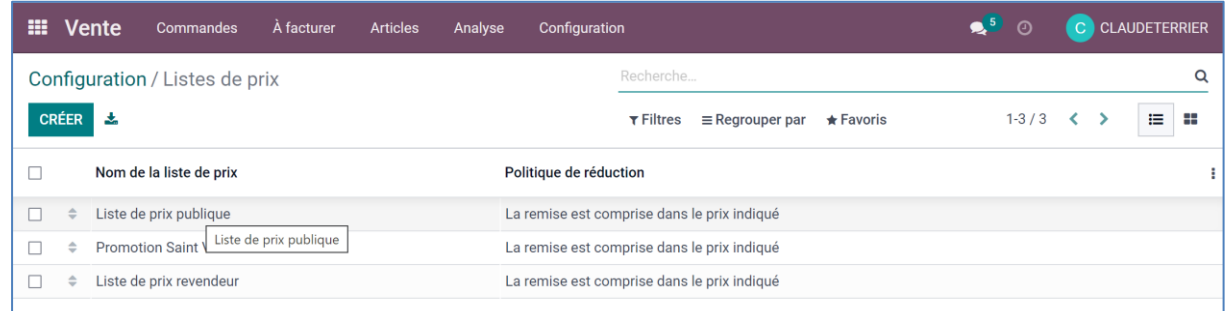